## **Sign Up**

To sign up for Access ACS, you must be working on a computer with [ACS People Suite](https://wiki.acstechnologies.com/display/ACSDOC/People) installed.

## **To sign up for Access ACS:**

- 1. Log into ACS People Suite.
- 2. Under Advanced Tools, click on the **Admin Utilities** tab.

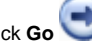

- 3. In the drop-down list, select **Sync with Access ACS**, and click **Go** .
- 4. In the Access ACS Activation window, select **I accept the Terms of Use**.
- 5. Click **Continue**.
- 6. Complete the **Access ACS Registration** form, and click **Finish**.
- 7. When the confirmation message displays, click **OK**.
- 8. Check your email for sign in information.

## **Important Information**

- If you receive a security warning asking if you want to install **Signup.ocx**, click **Install**. You must install this file to continue with the sign up process. It does not harm your computer or any software.
- Access ACS is an additional service for Desktop customers, but it is automatically included with all ACS OnDemand subscriptions at no additional monthly cost. [Learn more about pricing](http://www.acstechnologies.com/products/acs/features/access-acs).

When you receive the email, you [can sign into Access ACS for the first time.](https://wiki.acstechnologies.com/display/AccessACS/Sign+into+Access+ACS)

## What if I don't receive an email after signing up?

There are a few reasons this might happen:

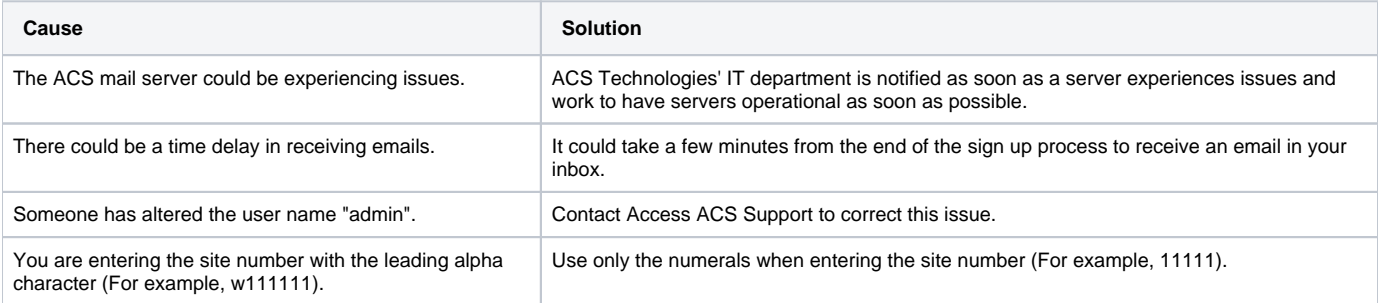

**Related Topics** 

[Administrator Guide](https://wiki.acstechnologies.com/display/AccessACS/Administrator+Guide) [Getting Started in Access ACS](https://wiki.acstechnologies.com/display/AccessACS/Getting+Started) [Sign into Access ACS](https://wiki.acstechnologies.com/display/AccessACS/Sign+into+Access+ACS)